# (cvak)

## **Přes Cvak platíte trochu jinak. Ale stejně snadno jako třeba na internetu.**

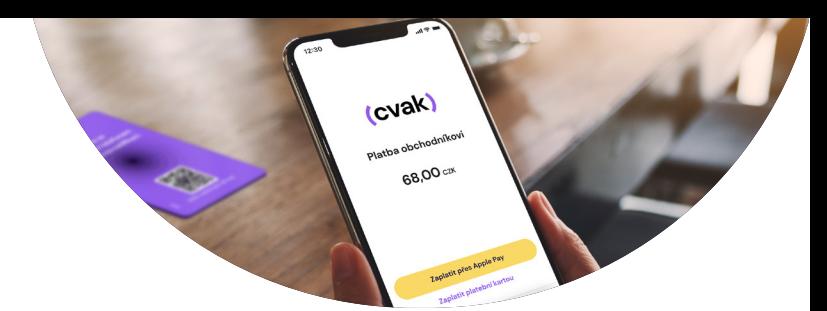

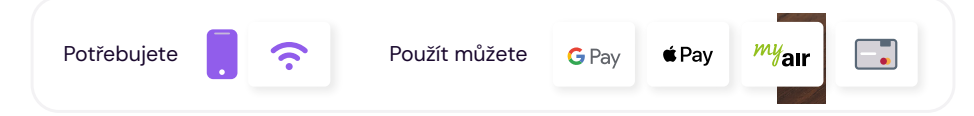

### **Odemkněte telefon a vyberte si, jak zaplatíte.**

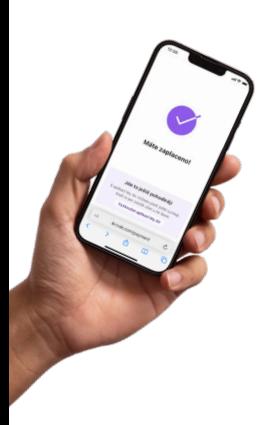

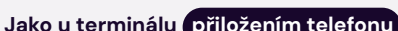

Přiložte telefon **na fialovou kartu s NFC** a počkejte na upozornění. Případně zkuste jiný **úhel nebo místo**. **1. 1.**

Systém se vás zeptá, pomocí jaké aplikace chcete akci dokončit. Pro platbu přes Google Pay nebo kartou vyberte prohlížeč. **Nebo načtením QR kódu .** 

- Načtěte QR kód **foťákem nebo čtečkou**. **Pozor, v bankovnictví to nejde!**
- **Máte Android? Máte Android?**

Systém se vás zeptá, pomocí jaké aplikace chcete akci dokončit. Pro platbu přes Google Pay nebo kartou vyberte prohlížeč.

Vyberte si, jestli použijete **Apple Pay**, **Google Pay**, převod v **My Air**, nebo **kartu** přes platební bránu. **2.**

Dokončete platbu, **jako když 3. platíte online**.

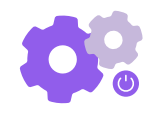

#### **Něco nezacvaklo?**

**1.** Vypněte v telefonu všechny aplikace.

**2.** Překontrolujte, že máte zapnuté NFC. **3.** Koukněte do Poradny na cvak.cz.